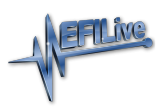

[Knowledgebase](https://service.efilive.com/kb) > [V7 Software](https://service.efilive.com/kb/v7-software) > [Finding V7 Software Version](https://service.efilive.com/kb/articles/finding-v7-software-version)

Finding V7 Software Version EFILive Support - 2020-07-03 - [Comments \(0\)](#page--1-0) - [V7 Software](https://service.efilive.com/kb/v7-software)

- 1. Open the **EFILive Tune Tool** or the **EFILive Scan Tool** application.
- 2. Click on the **Help** menu and select the **About...** menu option.
- 3. The **Version** is shown on the **Version** tab.

Related Content

- [Getting Started](https://service.efilive.com/kb/articles/getting-started)
- [Find V8 Software Version](https://service.efilive.com/kb/articles/find-v8-software-version)